# **WELCOME TO** TECHNOVATI Week 4 - October 23

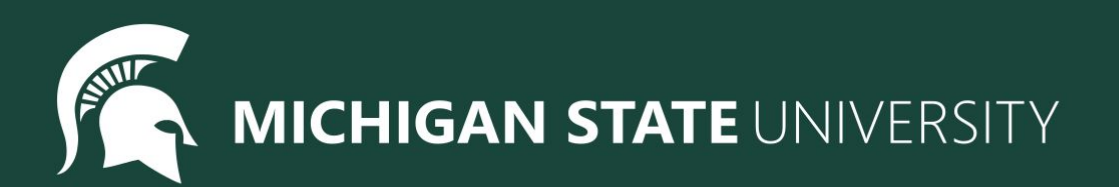

#### Agenda

- Icebreaker
- Review Week:
	- Variables
	- Input
- New Material:
	- Loops
- Coding challenges
- Attendance and Temperature Check

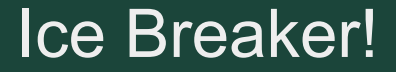

## Halloween Word Map:

## https://www.menti.com/al8e88hzk877

#### Review: Variables

*What's a variable?*

A **variable** is like a "cubby" for a number or string of text!

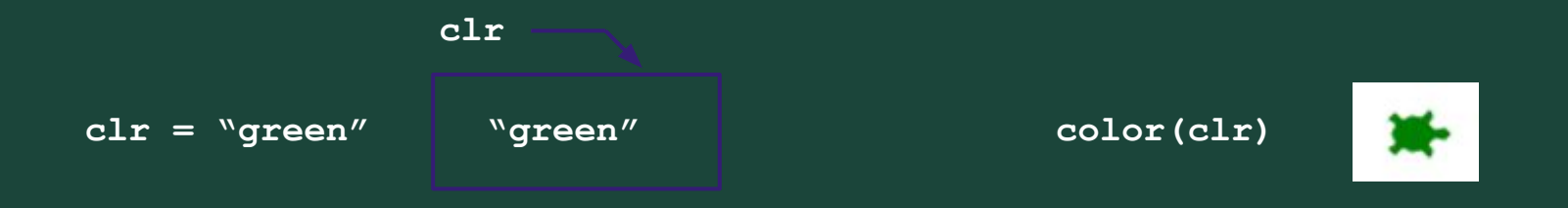

*...so what's the point?*

**Variables** let us set a value *once*, then use that same value over and over! **Variables** make it easier to modify code!

#### Example #1: Draw Increasing Circles with Variables

Draw a circle with the value of Radius. Then continue to increase the radius by 25 and draw another circle.

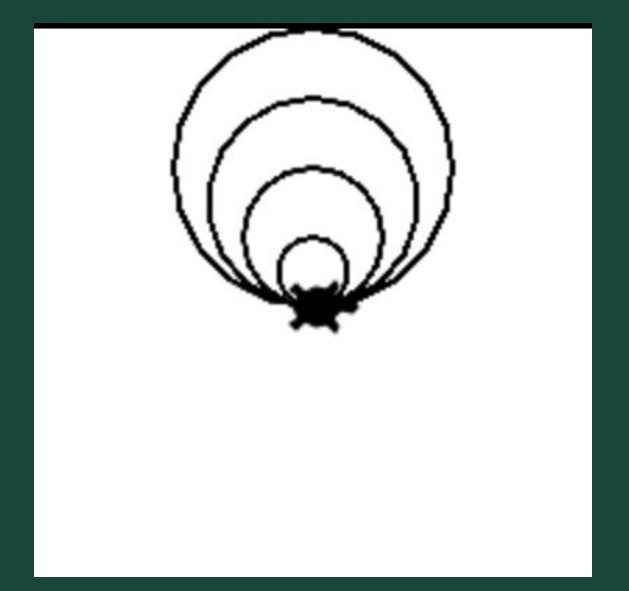

#### Review: User Input

**Variables** also let us save *user input*, so that we can change values on-the-fly while running our programs.

*How does that work?*

We use the **input("prompt")** function!

**clr = input("What color should Tracy be?")**

*# user types in a color, e.g. "green", and hits enter*

**color(clr)**

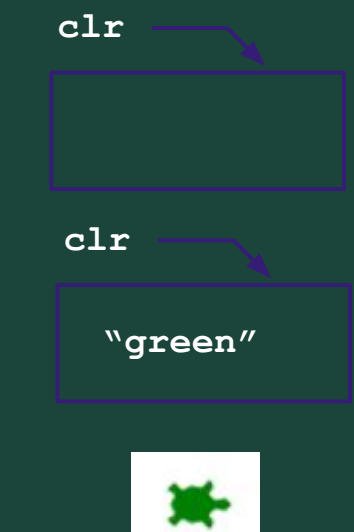

#### Example #2: Using User Input to Change a Square Colors

Draw a filled in square with side lengths of 100 that is filled with SquareColor. Once you have your square, modify SquareColor to ask the user for a color.

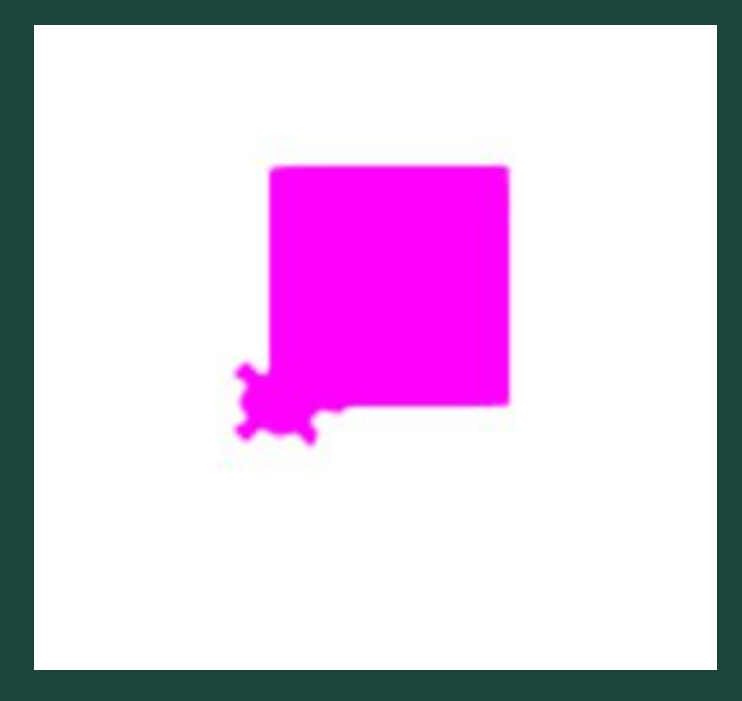

 $\mathbf{1}$  $circle(20)$  $\overline{2}$  $penvp()$ 3  $forward(40)$ pendown() 4  $circle(20)$ 5 6  $penvp()$ forward(40) 7 8 pendown() 9  $circle(20)$ 10  $penvp()$ forward(40) 11  $12$ pendown() 13  $circle(20)$ 14  $penvp()$ 15 forward(40) 16 pendown()  $17$  $circle(20)$ 18  $penvp()$ forward(40) 19

For loops are used to repeat code a fixed number of times.

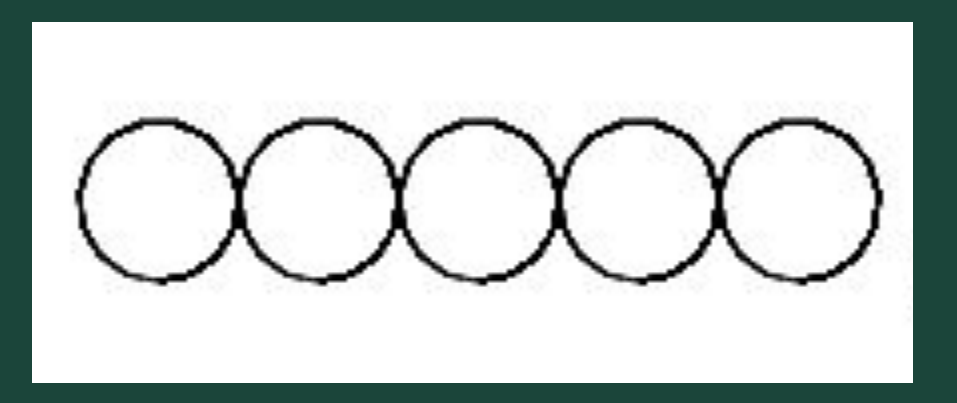

## For loops are used to repeat code a fixed number of times.

Tracy, repeat this code 5 times!  $\mathbf{1}$  $\overline{2}$  $circle(20)$ 3  $p$ enup $()$  $\overline{4}$ forward(40) 5 pendown()

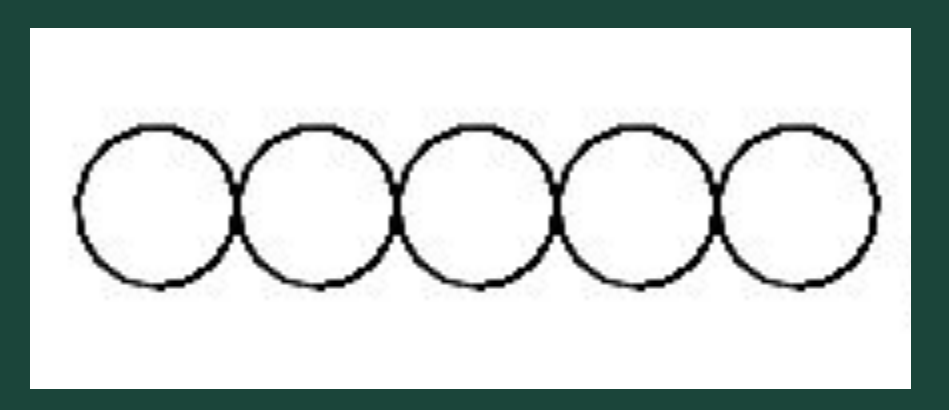

- $circle(20)$ 1  $penvp()$ 2  $forward(40)$ 3 pendown() 4
- $circle(20)$ 5
- $penvp()$ 6
- forward(40) 7
- pendown() 8  $circle(20)$ 9
- 10  $penvp()$
- $forward(40)$ 11
- 12 pendown()
- 13  $circle(20)$
- 14  $penvp()$
- 15  $forward(40)$
- 16 pendown()
- 17  $circle(20)$
- 18  $penvp()$
- 19  $forward(40)$

## For loops help us by: shortening our code ● making it easy to alter our code

19 lines to 5 lines!

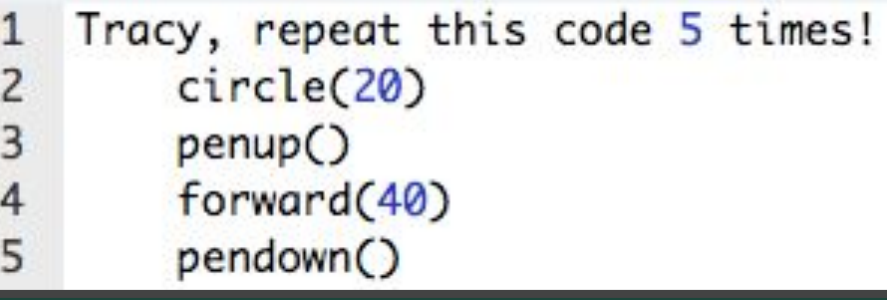

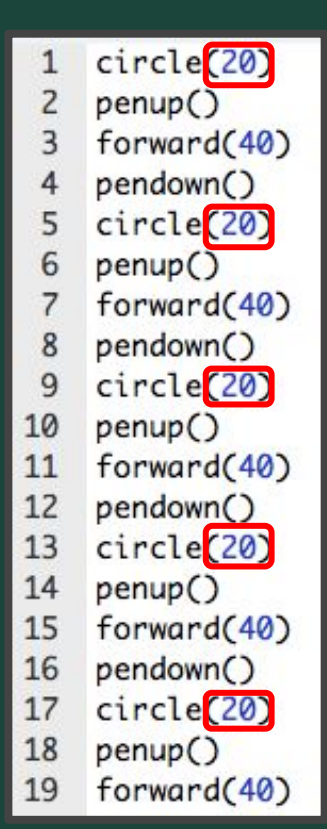

#### For loops help us by: ● shortening our code making it easy to alter our code Tracy, repeat this code 5 times! 1 Change circle(20)  $\overline{2}$ 3  $p$ enup $()$

forward(40)

pendown()

4

5

radius to 50 pixels

#### Writing For Loops

#### **for i in range (***amount of times to repeat***):** *Commands to repeat go here (indented!)*

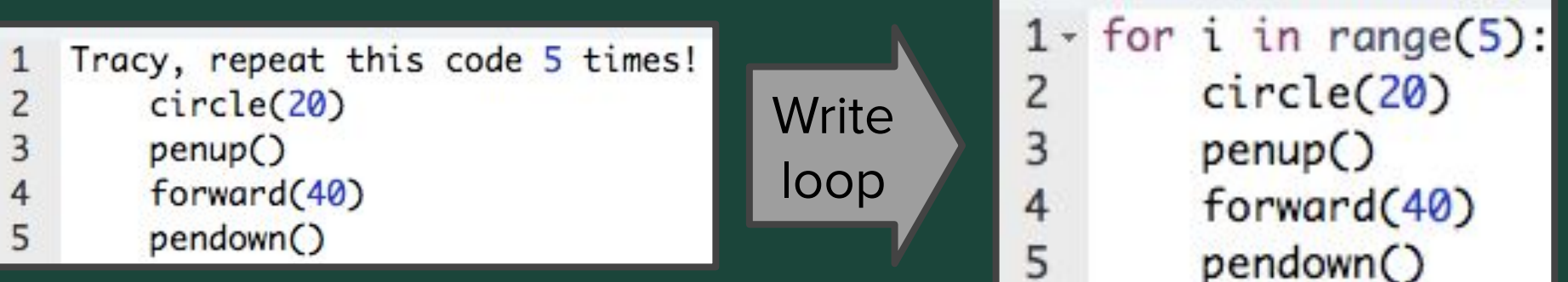

#### Example #3: Square using for loops

Write a program that has Tracy draw a square with sides of 50 pixels using a for loop.

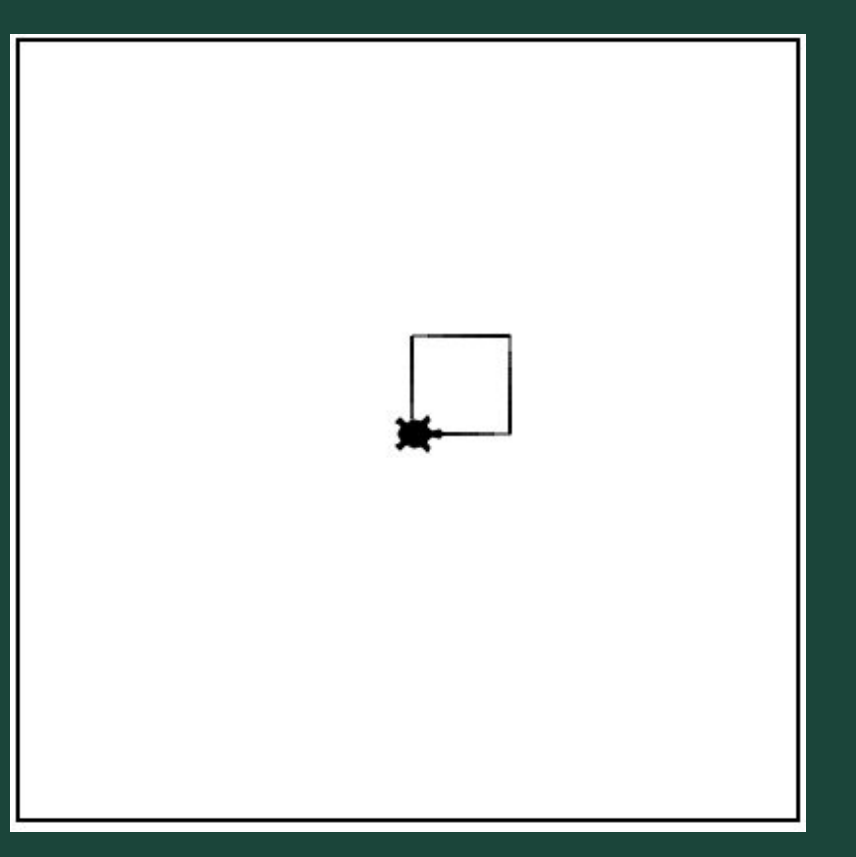

#### Example #3: Create a Dashed Line Using a For Loop

Knowing that tracy is working with a 400 x 400 canvas, create a dashed line along the x-axis. Each dash/black space should be 5 pixels long.

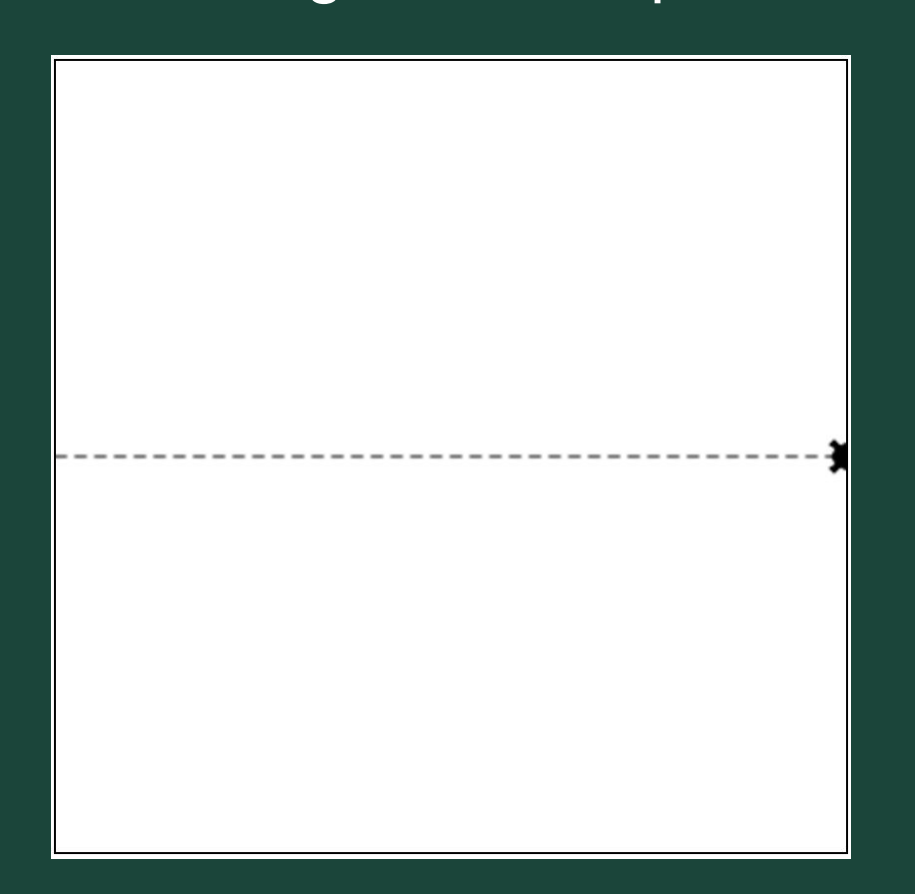

#### Review: Tracy's Movements

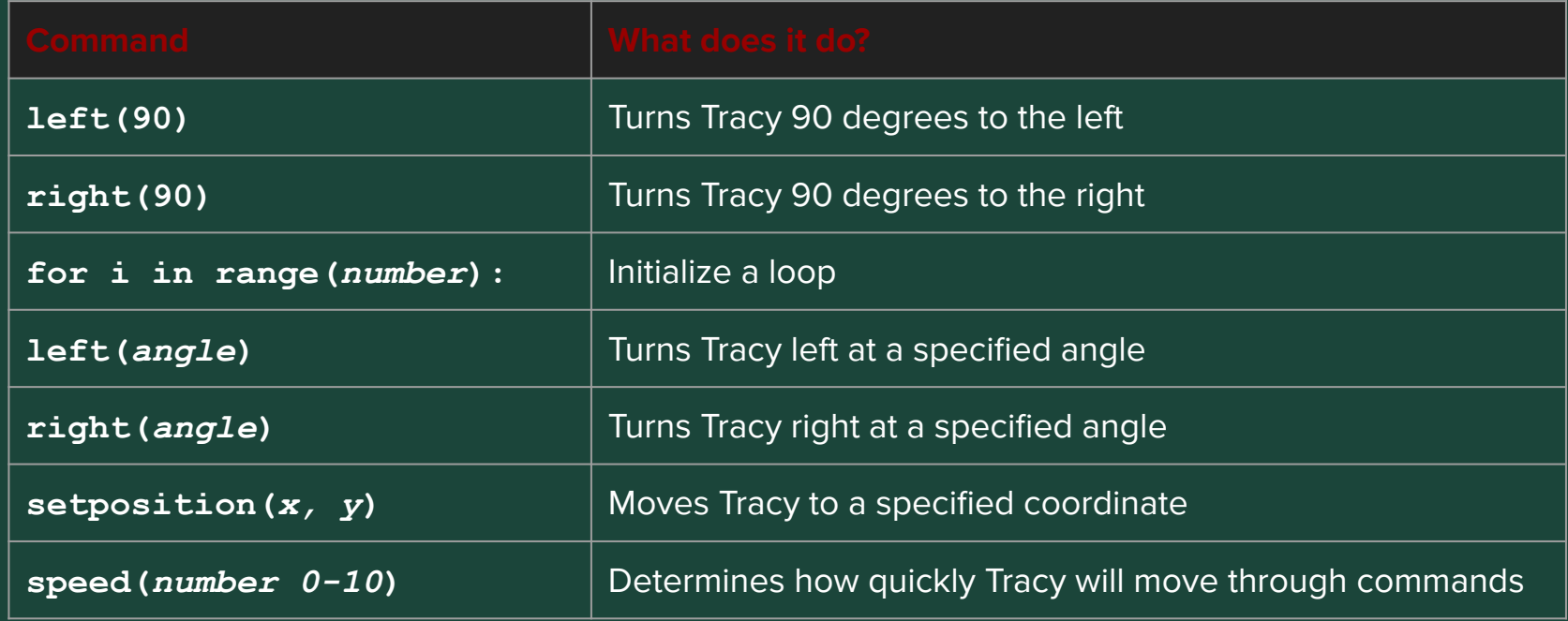

#### Code Along: Hexagon

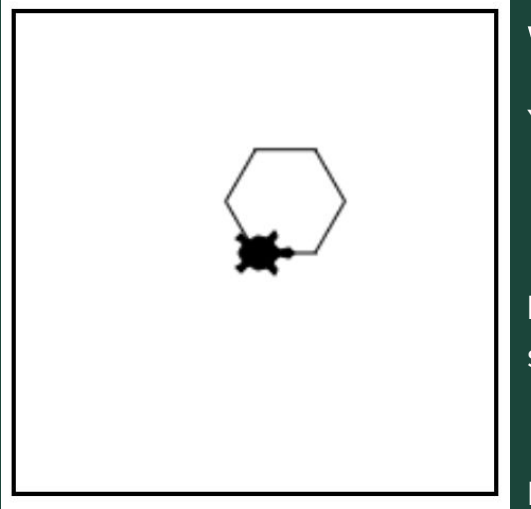

#### Write a program that will have Tracy draw a hexagon.

You should:

- Have hexagon sides that are 50 pixels long
- Use a for loop

**Hint:** Figure out how much Tracy will need to turn after drawing each side of the shape to add up to the total 360 degrees.

Extra: How can we colour in the shape?

#### Review: Let's Get Creative

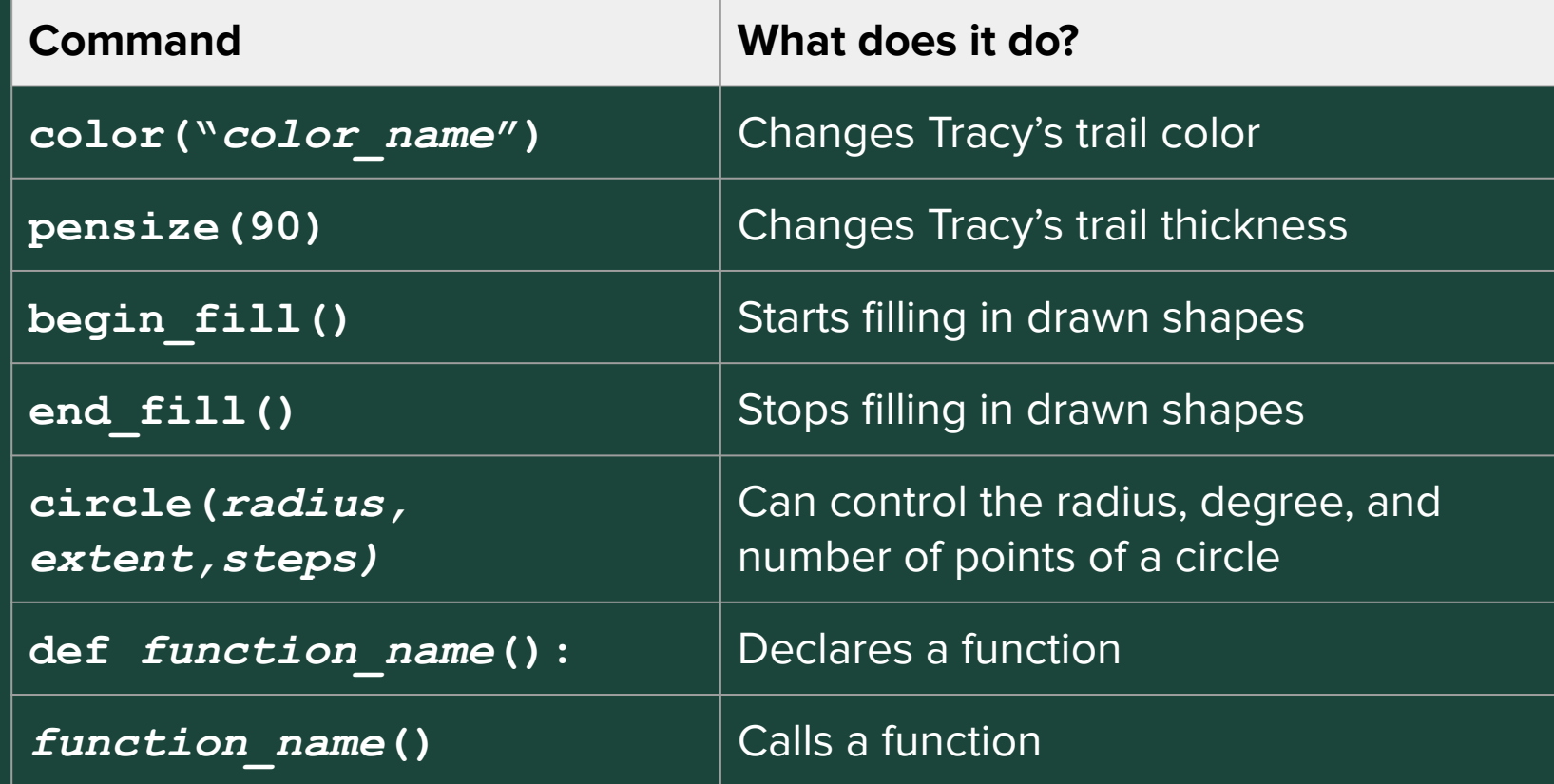

#### Code Along: Kids Shapes Toys

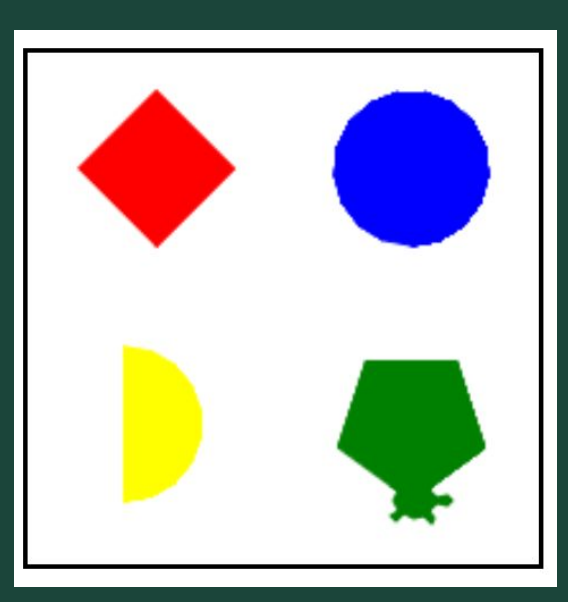

Write a program that represents a popular kid's toy that teaches them about different shapes and colors.

Your toy should include:

- a red square
- a blue circle
- a yellow semicircle
- a green pentagon

These shapes should be centered in a square formation on the canvas and **should each have radii of 60 pixels**. You should use only the circle() command to create all shapes. (Remember the extended parameters we learned about!)

Extra: How can we divide our program into functions?

#### Coding Time

- Let's use today to work on the exercises we haven't been able to finish!
- Break into our smaller Coding Rooms
- Work at your own pace! Ask questions!
- If you are all caught up, explore the weekly challenges or the Sandbox in CodeHS

# **Standup**

- What was an exercise you worked on today?
- What is something you were successful at?
- What was a challenge you had while coding?

#### Attendance and Temperature Check

#### **[Attendance](https://forms.gle/DZWs9swLob2YXJ1z7)**

**[Temperature Check](https://forms.gle/DoGReWW1r4F6TDSc6)**